Общество с ограниченной ответственностью «ПК Аквариус»

УТВЕРЖДАЮ

Генеральный директор ООО «ПК Аквариус»

В.А. Шибанов «<u>\_\_\_\_»</u> 2017 г

# **ПРОГРАММНЫЙ КОМПЛЕКС «AQUARIUS SYSTEM CENTER»**

Шифр - aQsc

### **ИНСТРУКЦИЯ ПО УСТАНОВКЕ**

## **ЛИСТ УТВЕРЖДЕНИЯ**

**RU.АМПР.00201-01 90-ЛУ**

Должность

И.О. Фамилия « $\rightarrow$  2017 г

Общество с ограниченной ответственностью «ПК Аквариус»

УТВЕРЖДЕНО RU.АМПР.00201-01 90-ЛУ

# **ПРОГРАММНЫЙ КОМПЛЕКС «AQUARIUS SYSTEM CENTER»**

Шифр - aQsc

### **ИНСТРУКЦИЯ ПО УСТАНОВКЕ**

### **RU.АМПР.00201-01 90**

Листов [15](#page-15-0)

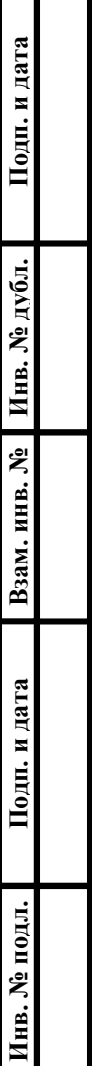

#### **Аннотация**

Настоящий документ является инструкцией по установке программного комплекса Aquarius System Сenter (aQsc). В документе приведено описание выполняемых операций при установке и настройке программного комплекса aQsc.

Документ разработан в соответствии с ГОСТ 19 «Единая система программной документации».

### RU.AMIIP.00201-01 90

## Содержание

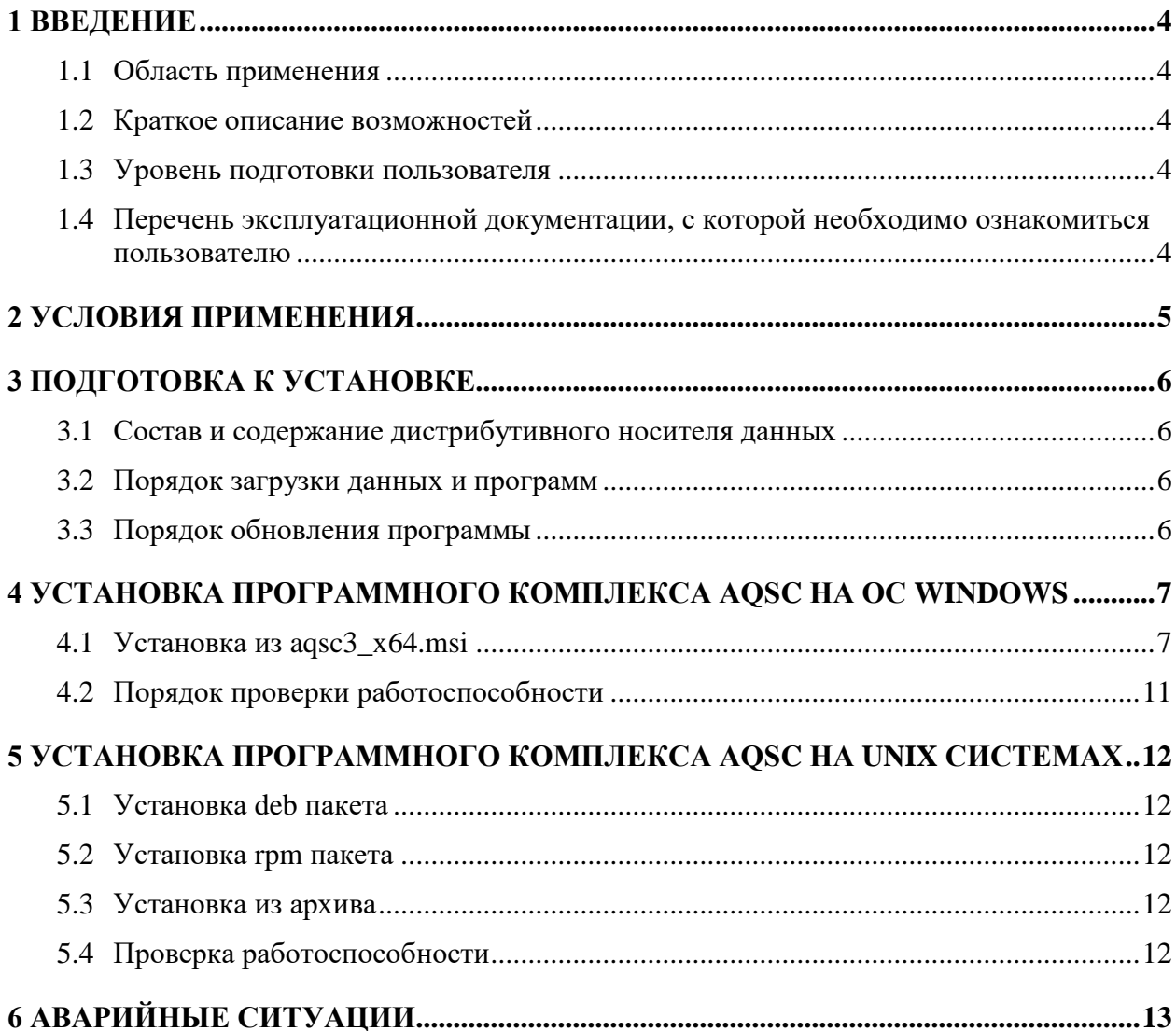

#### RU.AMIIP.00201-01 90

#### 1 ВВЕДЕНИЕ

#### <span id="page-4-1"></span><span id="page-4-0"></span>1.1 Область применения

Документ предназначен для персонала, проводящего установку и настройку программного комплекса Aquarius System Center (aQsc).

#### <span id="page-4-2"></span>1.2 Краткое описание возможностей

Основные функциональные возможности а Qsc:

сбор данных об объектах мониторинга (серверах, рабочих станциях и других устройствах в сети) в соответствии со стандартом Common Information Model  $(CIM);$ 

- мониторинг и проведение диагностики состояния аппаратных компонентов;
- централизованное настройками управление компонентов  $\mathbf{M}$ производительностью системы;
- управление настройками питания компьютера;
- управление и хранение паролей, с возможностью администрирования.

#### <span id="page-4-3"></span>1.3 Уровень подготовки пользователя

Для базовой работы с aQsc необходим опыт работы в среде операционной системы Microsoft Windows (версии не ниже 7).

#### <span id="page-4-4"></span>эксплуатационной документации, с 1.4 Перечень необходимо которой ознакомиться пользователю

Перед началом установки а Охс персоналу, проводящему установку и настройку, следует ознакомиться с настоящим документом.

### **2 УСЛОВИЯ ПРИМЕНЕНИЯ**

<span id="page-5-0"></span>Программный комплекс aQsc поддерживает операционные системы Microsoft Windows 7/10/2012R2.

#### **3 ПОДГОТОВКА К УСТАНОВКЕ**

#### <span id="page-6-1"></span><span id="page-6-0"></span>**3.1 Состав и содержание дистрибутивного носителя данных**

В состав дистрибутивного архива входят следующие файлы:

− aqsc3\_x64.msi

#### <span id="page-6-2"></span>**3.2 Порядок загрузки данных и программ**

Для первоначальной установки aQsc следует запустить файлы установки в следующем порядке:

- 1 Запустить установку aQsc двойным нажатием левой кнопки мыши на файле aqsc3\_x64.msi из состава дистрибутива aQsc.
- 2 В процессе установки необходимо следовать инструкциям на экране, как описано в разделе 4 настоящего руководства. Программа установки скопирует все необходимые файлы в системную папку.

#### <span id="page-6-3"></span>**3.3 Порядок обновления программы**

Для обновления aQsc необходимо:

- 1 Удалить через «Панель управления Программы и компоненты» установленную ранее версию aQsc.
- 2 Установить aqsc3\_x64.msi \*

#### **Примечание:**

\*В процессе установки необходимо следовать инструкциям на экране. Программа установки скопирует все необходимые файлы в системную папку.

После установки aQsc необходимо выполнить перезагрузку ПК.

### <span id="page-7-0"></span>**4 УСТАНОВКА ПРОГРАММНОГО КОМПЛЕКСА AQSC НА ОС WINDOWS**

### <span id="page-7-1"></span>**4.1 Установка из aqsc3\_x64.msi**

После запуска установки программного продукта из файла aqsc3\_x64.msi на экране появится окно приветствия мастера установки aQsc (см. рисунок [1\)](#page-7-2).

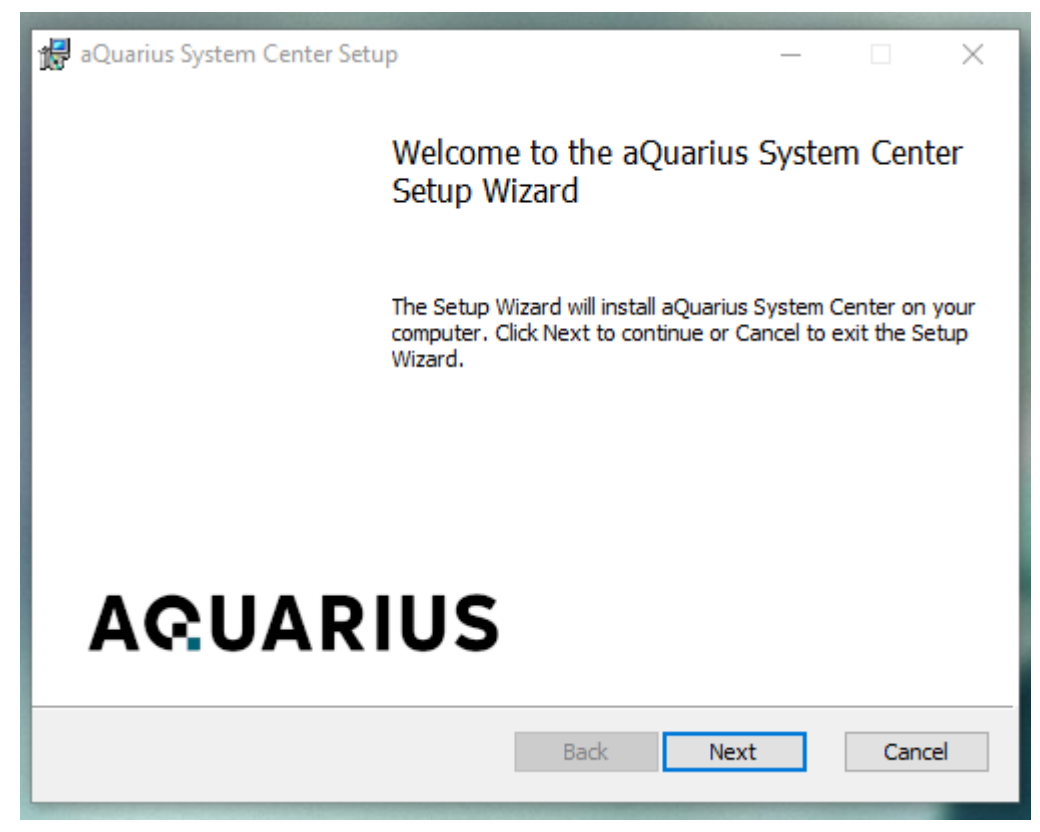

Рисунок 1. Мастер установки aQsc

<span id="page-7-2"></span>Следует нажать кнопку **Далее >**. На экране появится окно лицензионного соглашения (см. рисунок [2\)](#page-8-0).

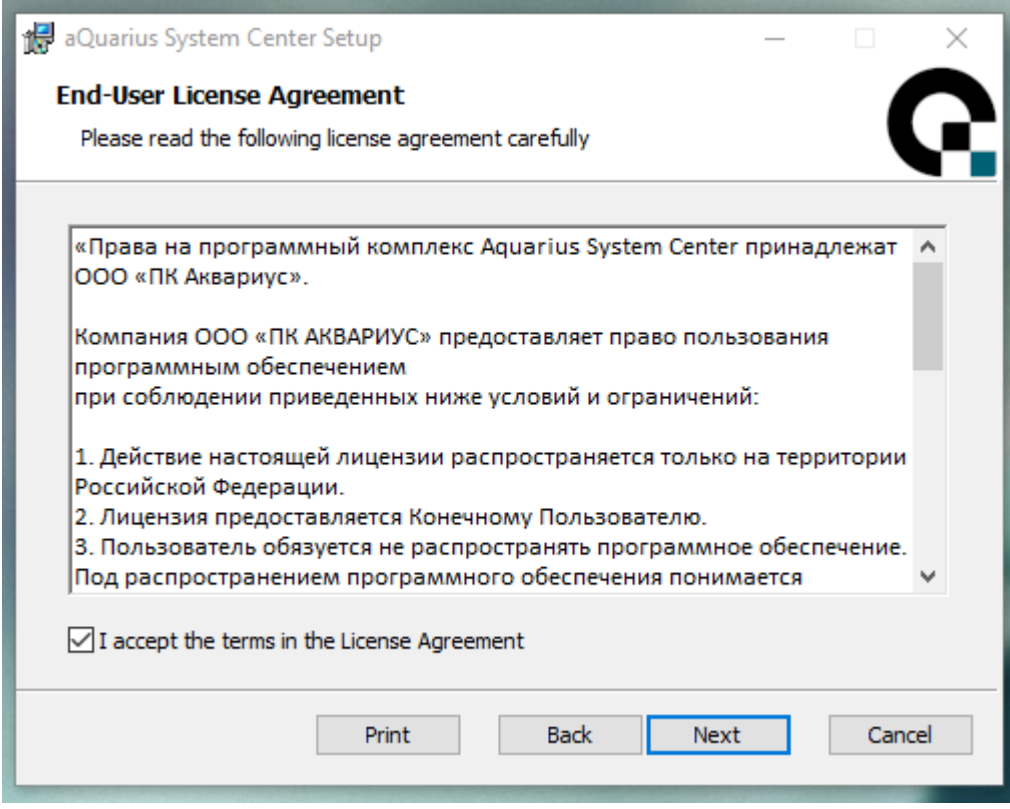

<span id="page-8-0"></span>Рисунок 2. Лицензионное соглашение

Следует внимательно ознакомиться с лицензионным соглашением, установить флажок в поле «Я принимаю условия лицензионного соглашения» и нажать кнопку **Далее**. На экране появится окно для выбора места установки (см. рисунок [3\)](#page-8-1).

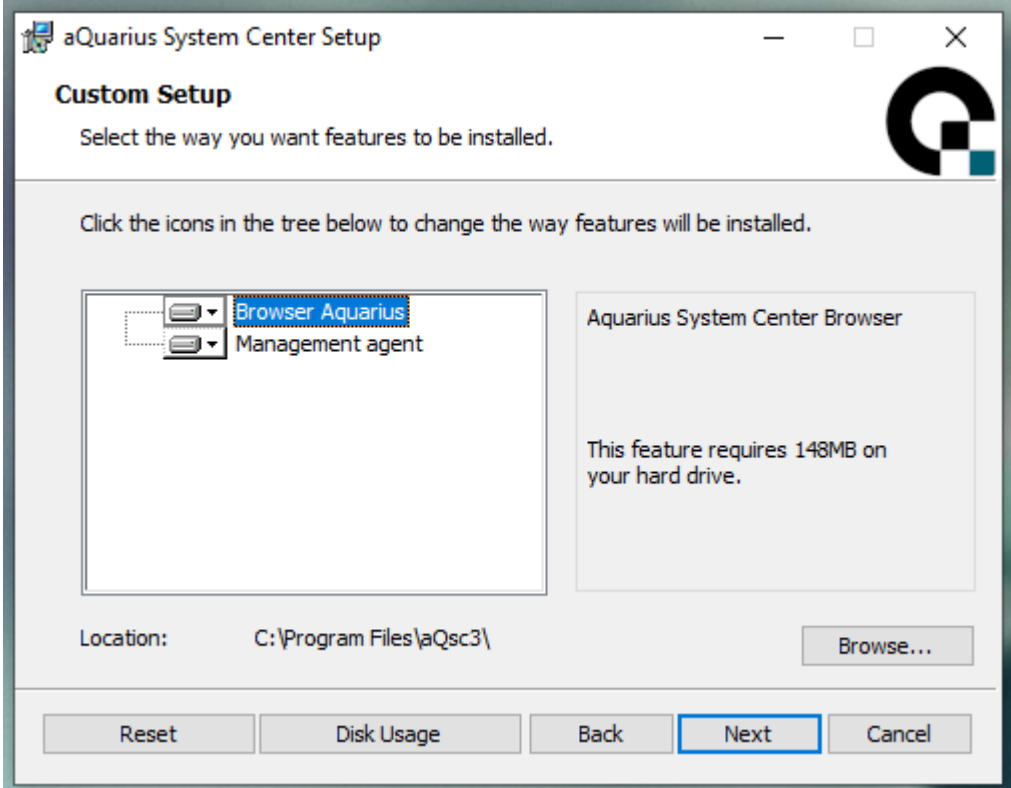

<span id="page-8-1"></span>Рисунок 3. Выбор каталога для установки

По умолчанию программа будет установлена в папку C:\Program Files\aQsc. Для изменения места установки необходимо нажать кнопку **Обзор…**, с помощью кнопки **Использование диска** можно посмотреть количество свободного места на жестких дисках компьютера. После выбора каталога для установки следует нажать кнопку **Далее**.

На экране появится окно с информацией о готовности к установке (см. рисунок [4\)](#page-9-0).

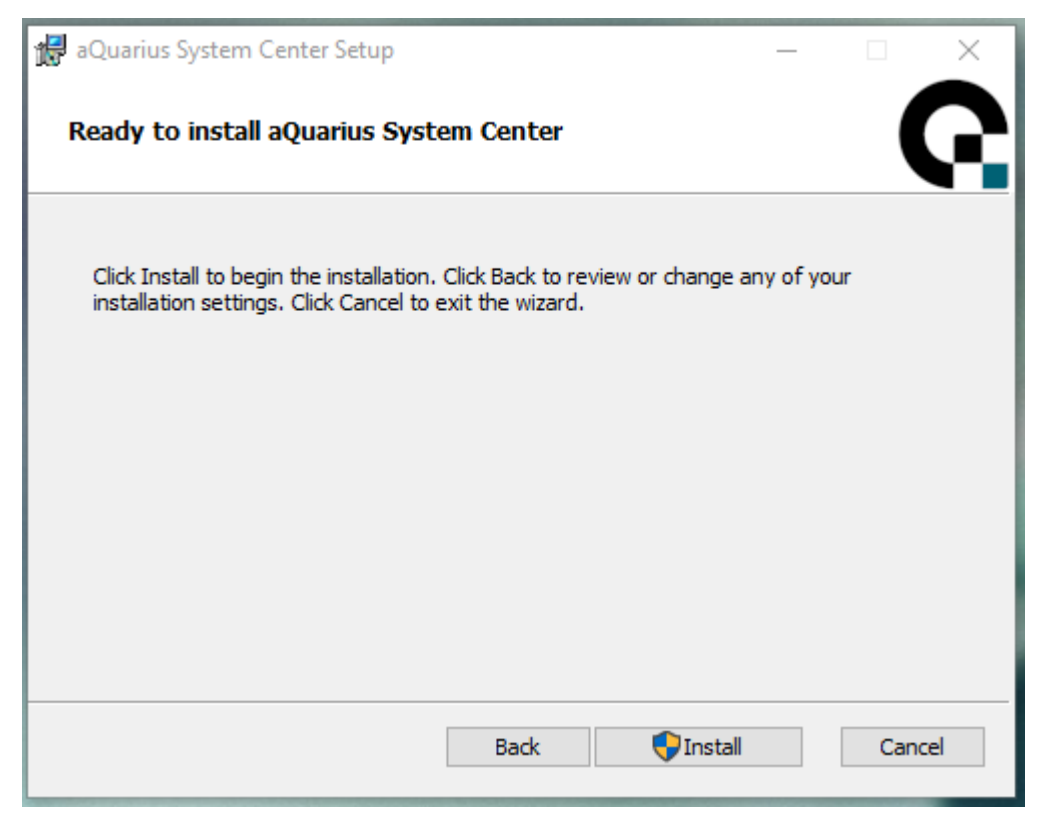

Рисунок 4. Подтверждение установки

<span id="page-9-0"></span>Для установки системы на компьютер следует нажать кнопку **Установить**, если требуется вернуться к предыдущим шагам мастера установки, необходимо нажать кнопку **Назад**, для отмены установки следует нажать кнопку **Отмена**.

После нажатия кнопки **Установить** на экране отобразиться процесс установки (см. рисунок [5\)](#page-10-0).

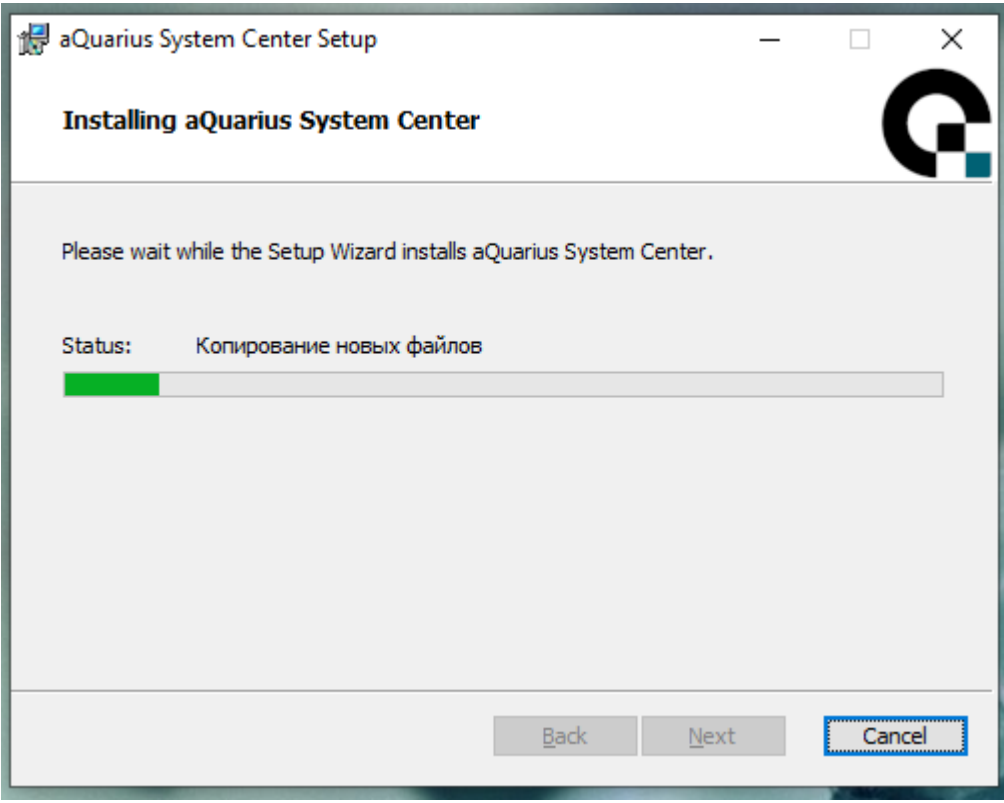

<span id="page-10-0"></span>Рисунок 5. Процесс установки

После выполнения установки на экране отобразится информация о завершении установки (см. рисунок [6\)](#page-10-1).

<span id="page-10-1"></span>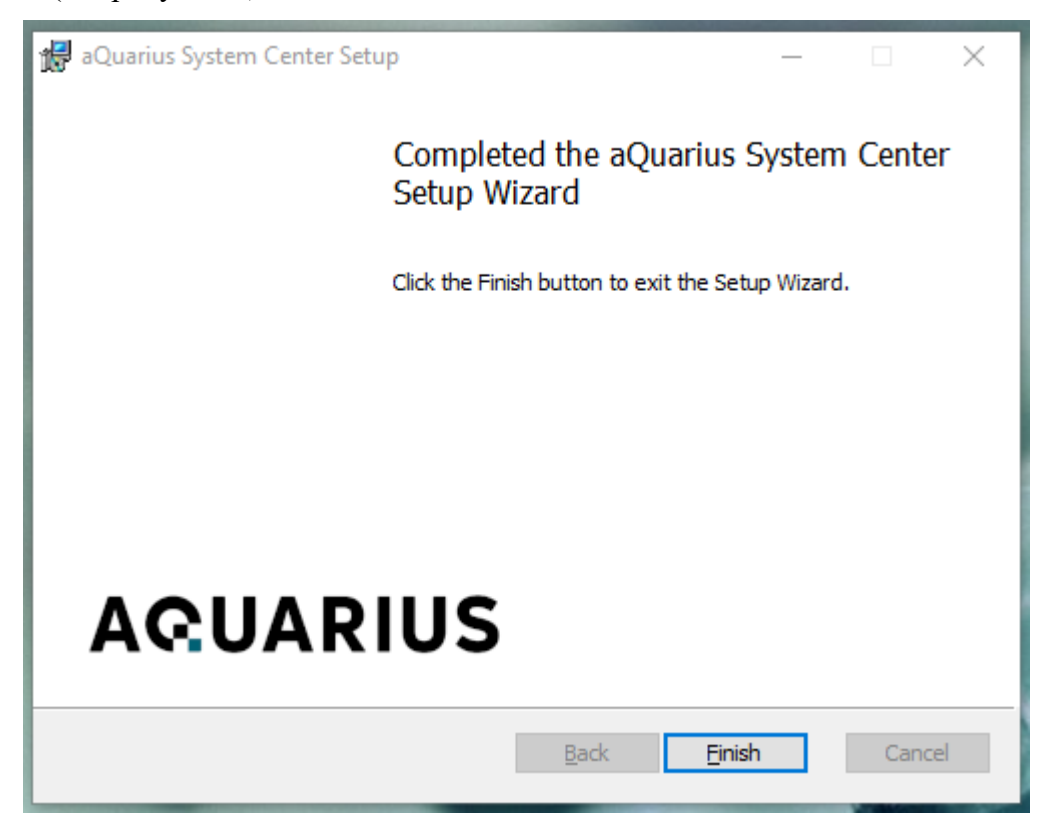

Рисунок 6. Завершение установки aQuarius System Center

Для выхода из мастера установки следует нажать кнопку **Готово**.

#### <span id="page-11-0"></span>**4.2 Порядок проверки работоспособности**

После установки в области уведомлений должна появиться иконка (см. рисунок **[7](#page-11-1)**).

<span id="page-11-1"></span>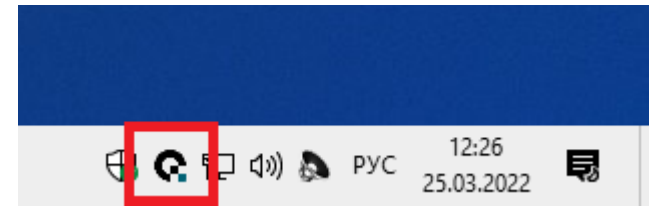

Рисунок 7. Завершение установки aQuarius System Center

Для проверки работоспособности необходимо:

- 1) Запустить ярлык программы «Аквариус систем центр» на рабочем столе.
- 2) Проверить отображение доступа к основным параметрам (см. рисунок [8\)](#page-11-2).

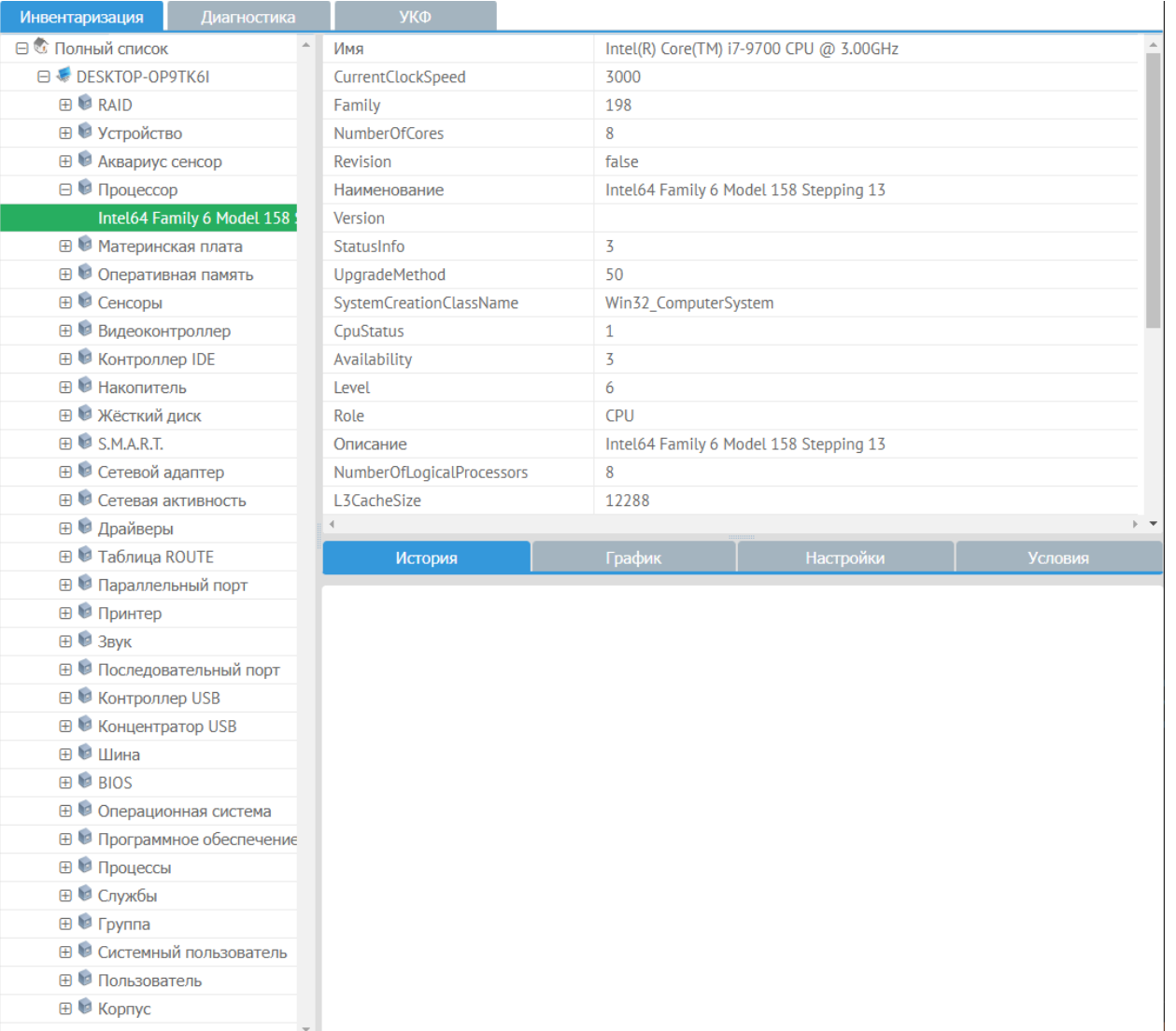

<span id="page-11-2"></span>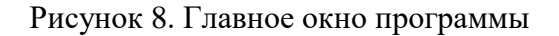

### RU.AMIIP.00201-01 90

#### <span id="page-12-0"></span>5 УСТАНОВКА ПРОГРАММНОГО КОМПЛЕКСА AQSC НА UNIX СИСТЕМАХ

#### 5.1 Установка deb пакета

<span id="page-12-2"></span><span id="page-12-1"></span>sudo dpkg-i package\_name.deb

#### 5.2 Установка грт пакета

<span id="page-12-3"></span>sudo rpm -i --force --nodeps package\_name.rpm

#### 5.3 Установка из архива

tar -zxvf package\_name.tar.gz

cd package\_name

 $chmod +x$  install

<span id="page-12-4"></span>sudo ./install

#### $5.4$ Проверка работоспособности

Сервис запустится автоматически после установки пакета. Для проверки работы сервиса выполнить:

systemctl status agsc

systemctl status aqsc-cimserver

Проверка работоспособности пользовательского интерфейса:

- 1. Зайти на https://127.0.0.1:7444
- 2. Принять соглашение
- 3. Нажать на вкладку "Справка" проверить, что отображается текущая версия и ключ продукта.

### **6 АВАРИЙНЫЕ СИТУАЦИИ**

<span id="page-13-0"></span>В случае возникновения аварийных или нештатных ситуаций при установке или настройке программного комплекса aQsc следует обращаться в сервисную службу ПК «Аквариус». Контактная информация компании-производителя указана на вкладке «Справка».

## **Перечень терминов и сокращений**

В настоящем документе используются следующие термины и сокращения:

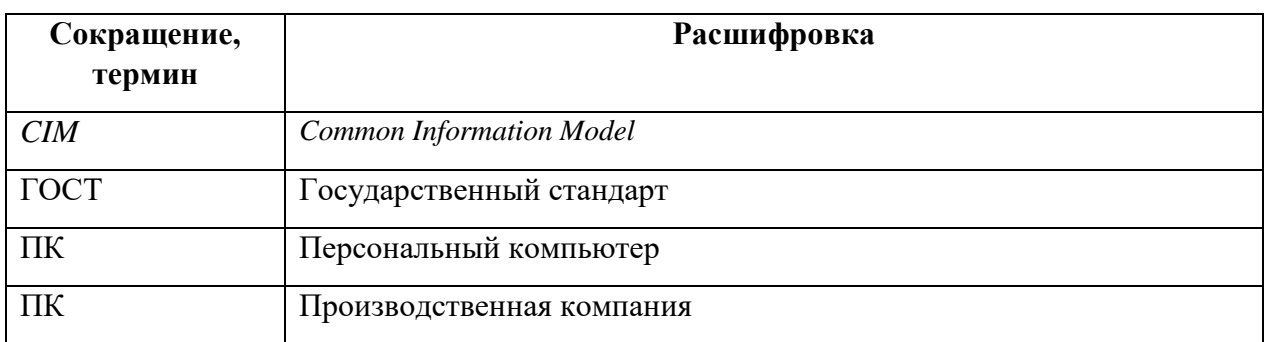

<span id="page-15-0"></span>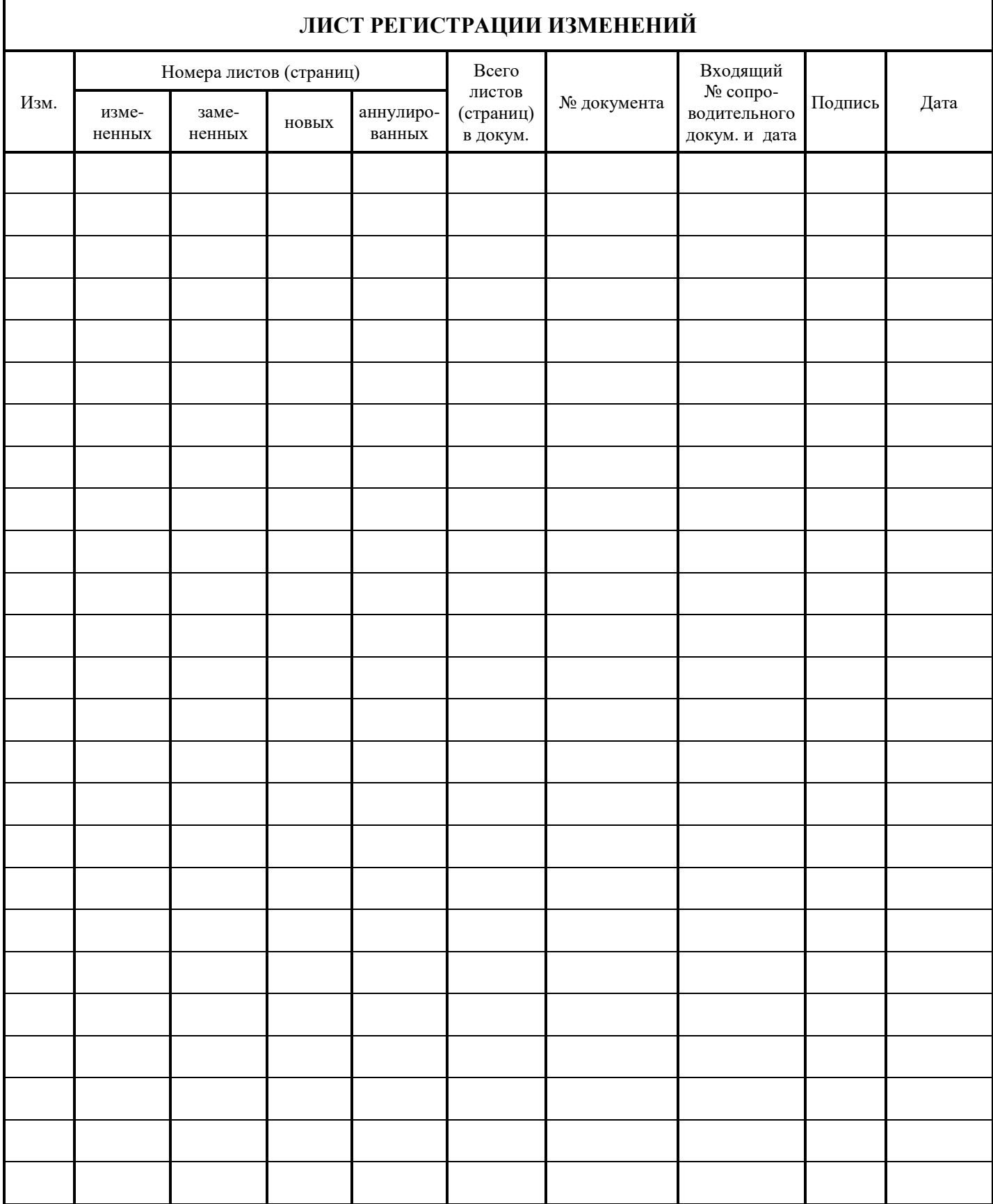